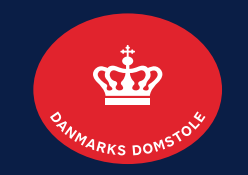

#### Proformaopgørelse: Registrer, rediger og slet: Registrer proformaopgørelse side 2-5 Rediger proformaopgørelse side 6-8 Slet proformaopgørelse side 9-10

Brugerguide til Skifteportalen

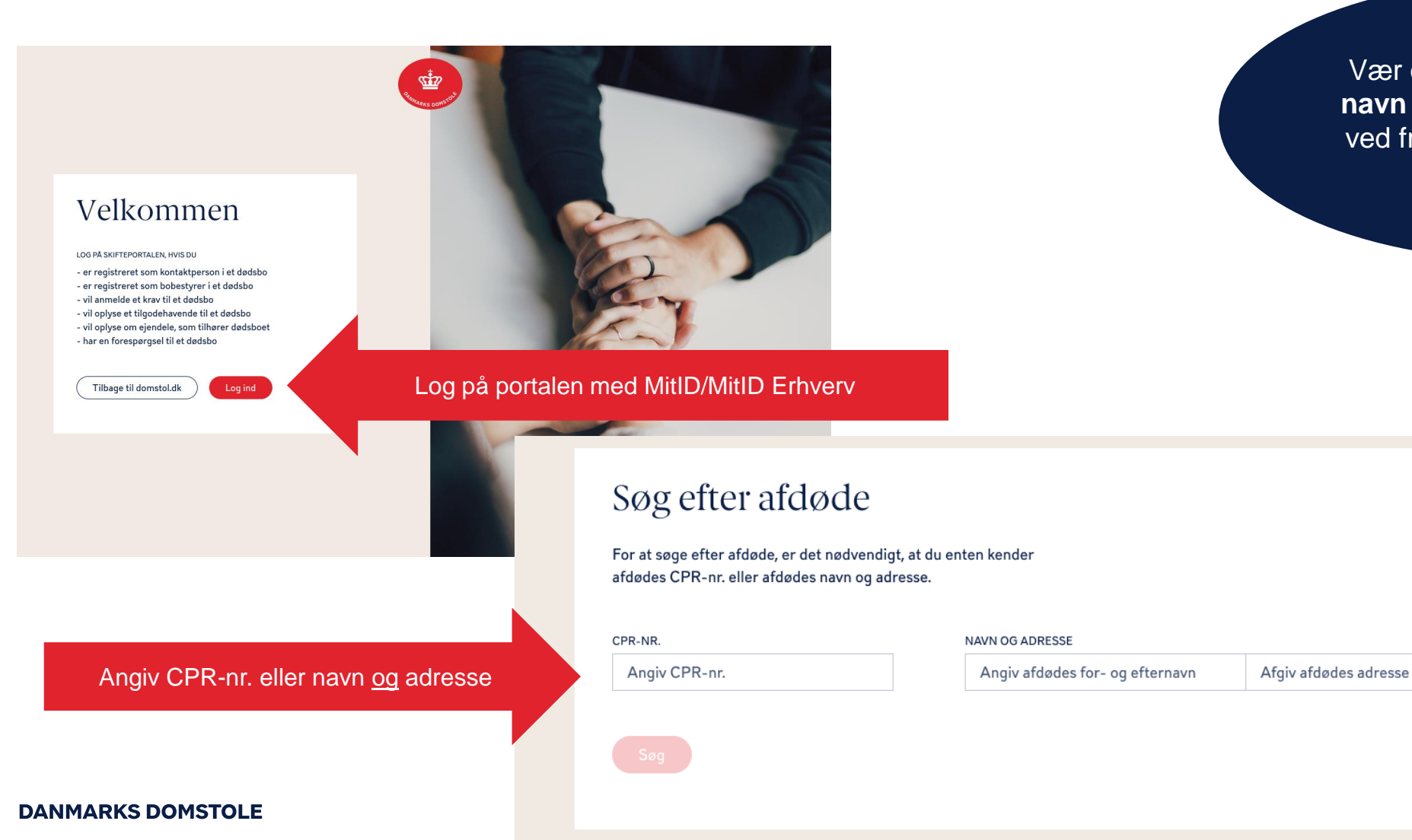

Vær opmærksom på, at både **navn** og **adresse** skal angives ved fremsøgning, hvis du ikke søger på CPR-nr.

#### Her vises boets oversigt

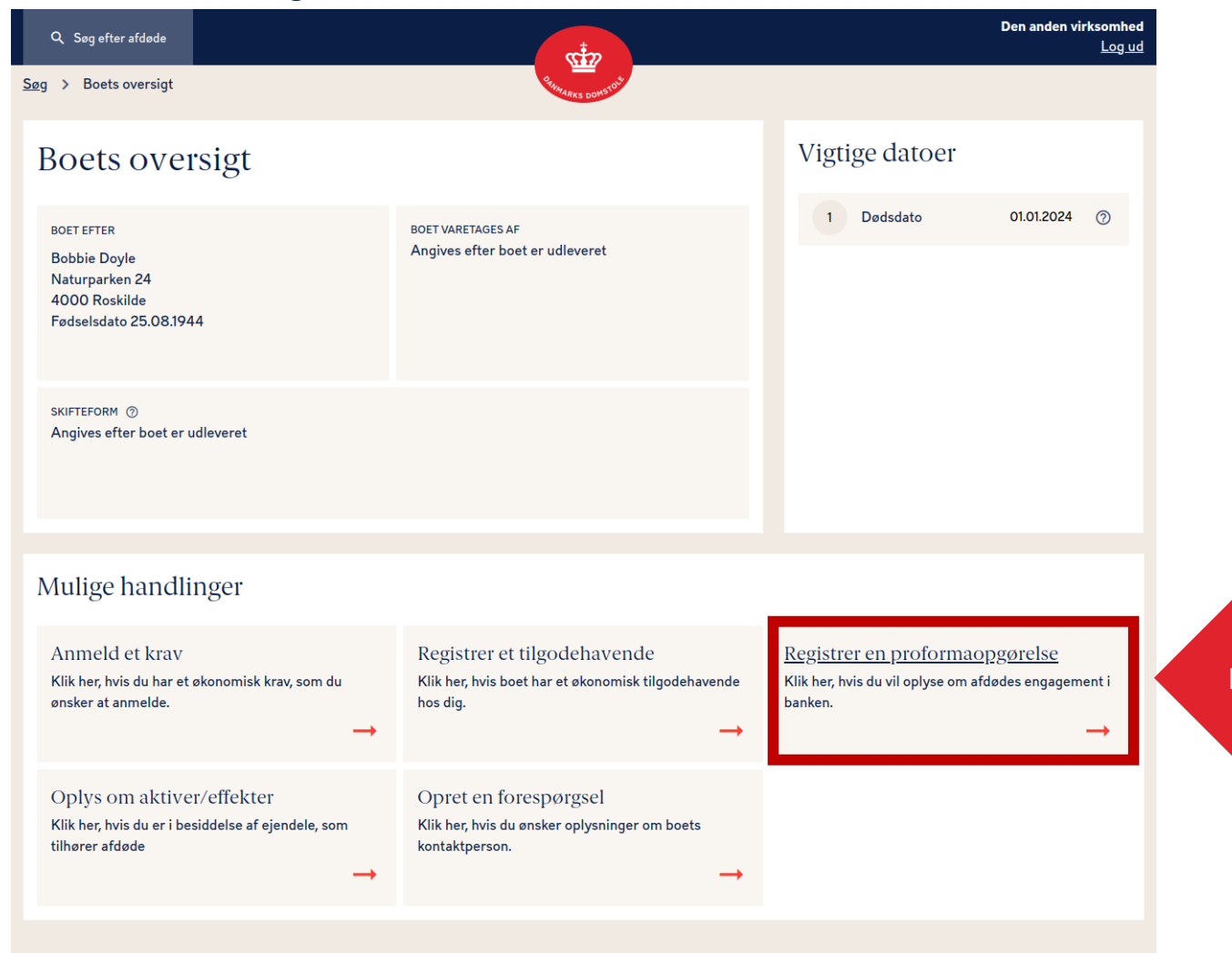

#### Klik her, hvis du vil oplyse om afdødes engagement i banken

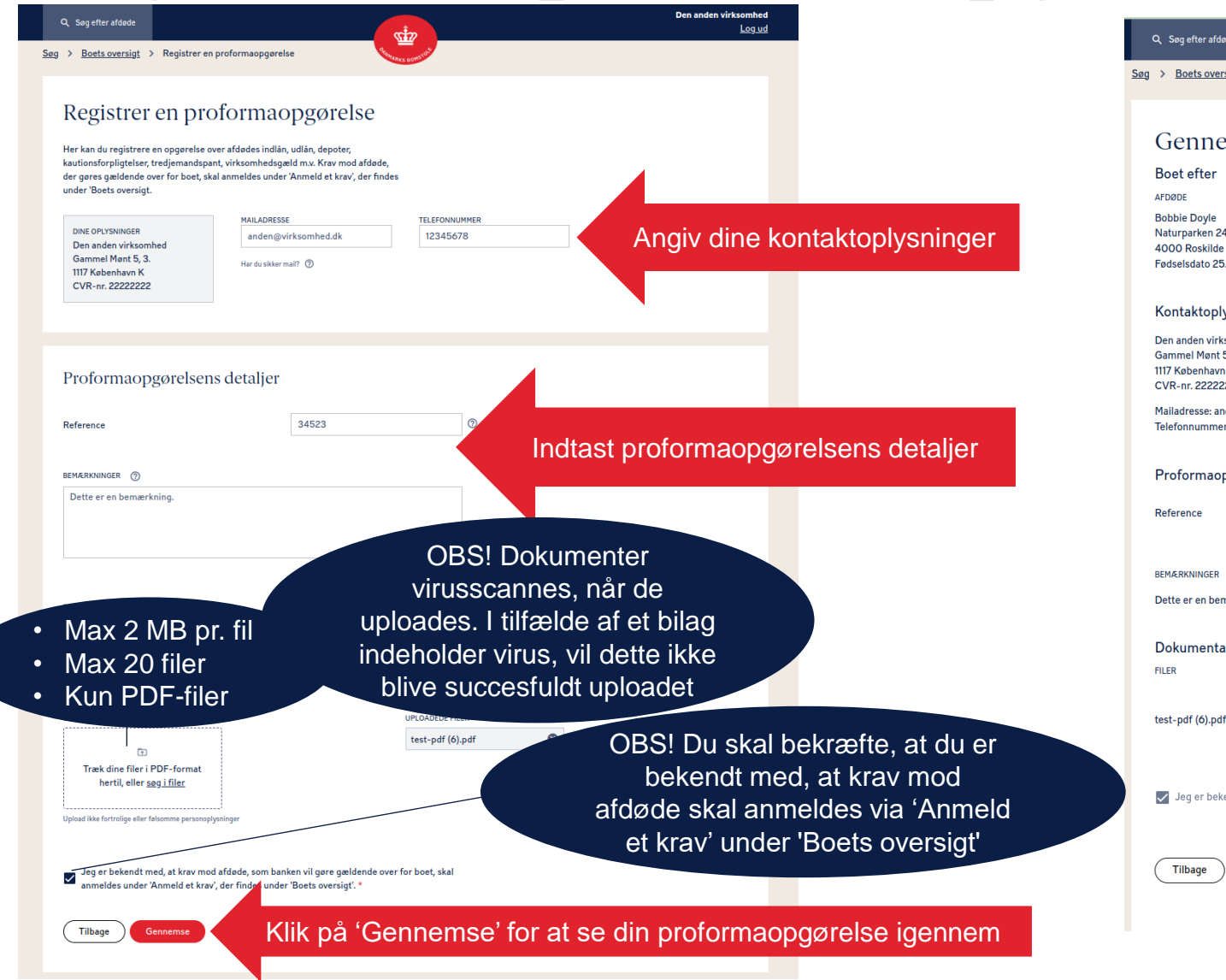

**DANMARKS DOMSTOLE** 

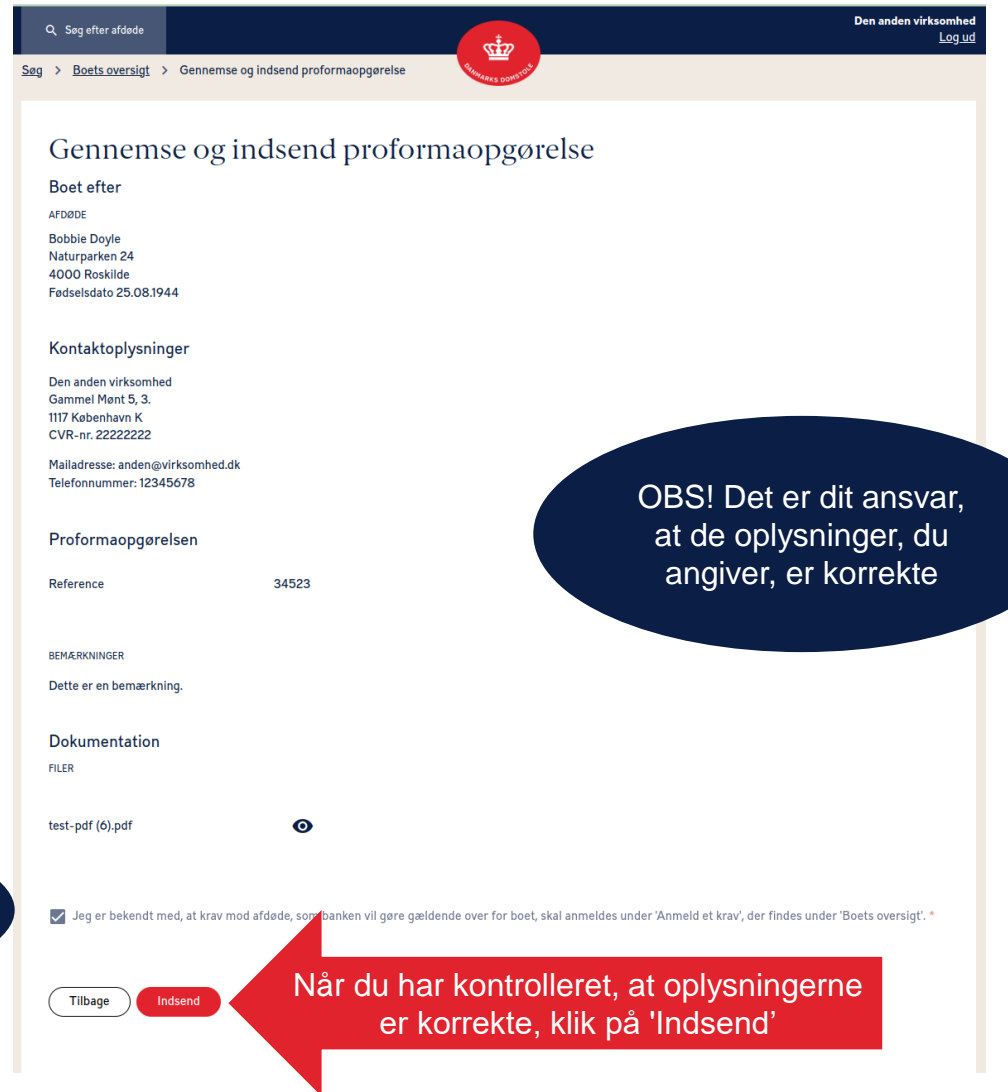

**4**

#### Når du har registreret din proformaopgørelse, vises en kvittering.

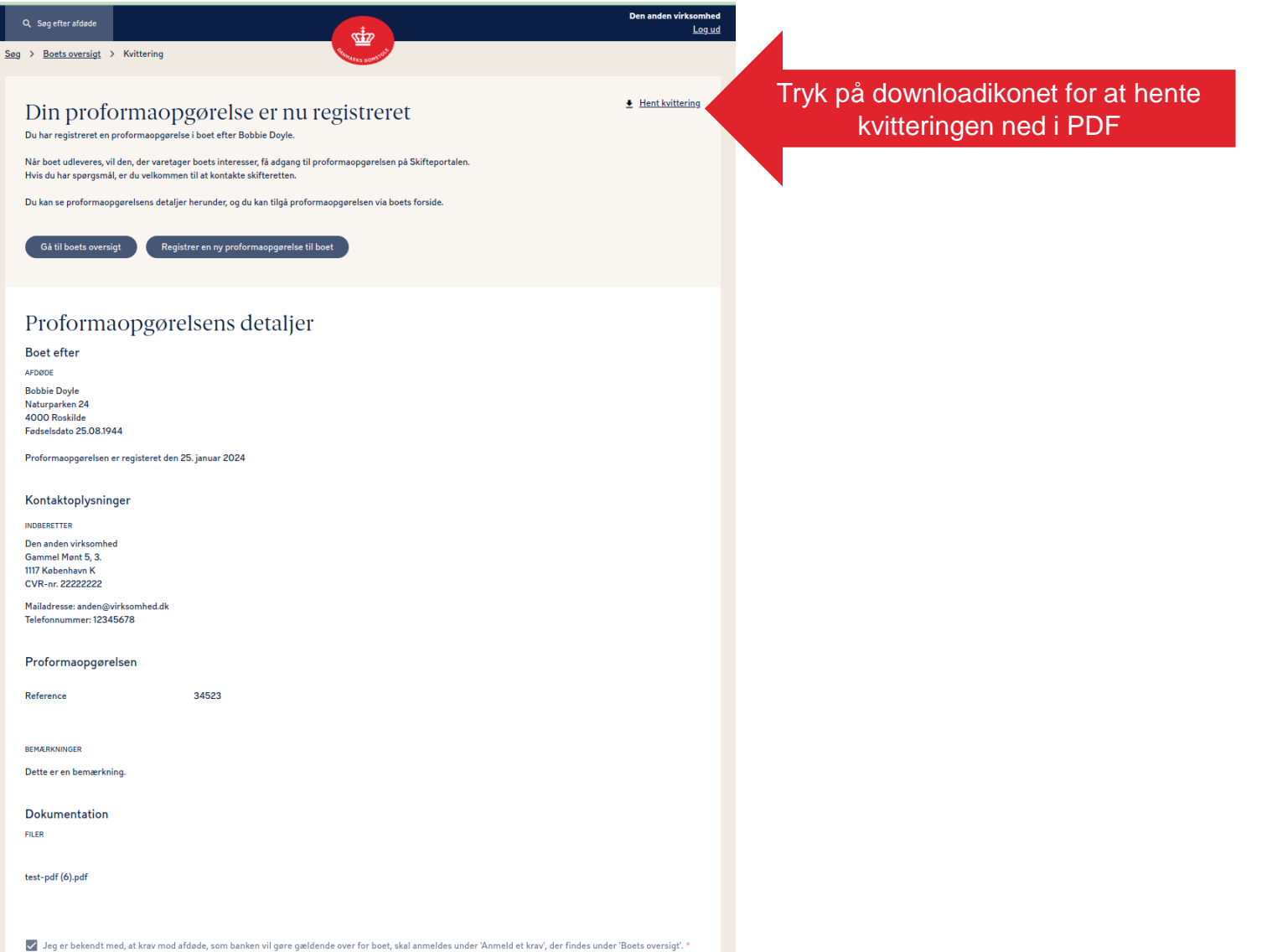

# Rediger en proformaopgørelse 1

Du kan redigere en proformaopgørelse ved at klikke på din proformaopgørelse under "Dine registreringer"

 $\begin{pmatrix} 0 & \boxplus & \end{pmatrix}$  (Abn)

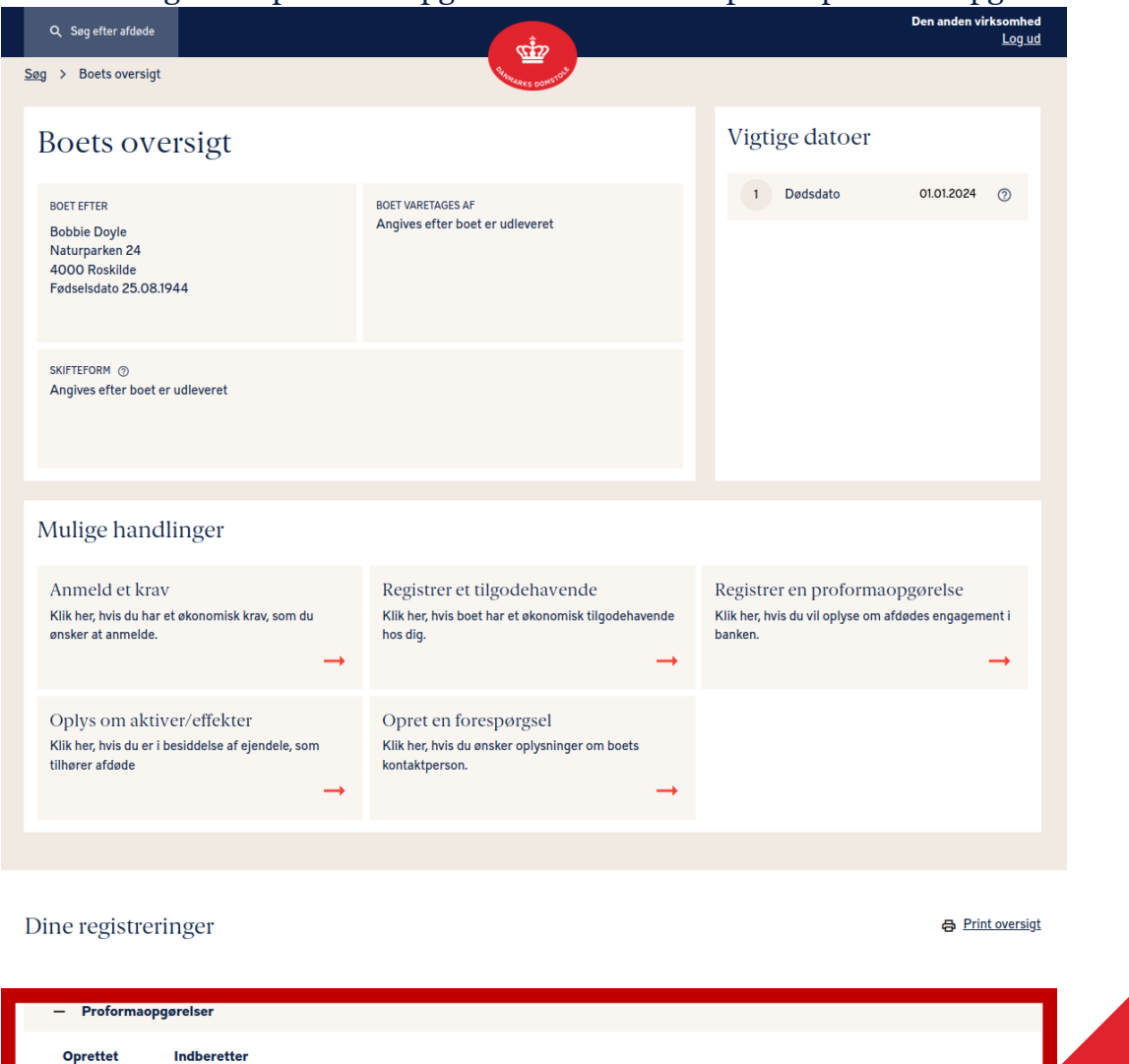

25.01.2024

Den anden virksomhed

Den anden virksomhe Q Sag efter afdade Log ud Ŵ Søg > Boets oversigt > Proformaopgørelsen detaljer Hent kvittering Proformaopgørelsens detaljer Boet efter AFDØDE **Bobbie Dovie** Naturparken<sub>24</sub> 4000 Roskilde Fødselsdato 25.08.1944 Proformaopgørelsen er registeret den 25. januar 2024 Kontaktoplysninger **INDRERETTER** Den anden virksomhed Gammel Mant 5.3 1117 Kabenhavn K CVR-nr. 222222222 Mailadresse: anden@wirksomhed.dk Telefonnummer: 12345678 Proformaopgørelsen 34523 Reference **REMARKNINGER** Dette er en bemærkning Dokumentation **FILER**  $\bullet$   $\pm$ test-pdf (6).pdf Jeg er bekendt med, at krav mod afdøde, som banken vil gøre gældende over for boet, skal anmeldes under 'Anmeld et krav', der findes under 'Boets oversigt'. Klik på 'Rediger' Tilbage Rediger

#### Rediger en proformaopgørelse 2

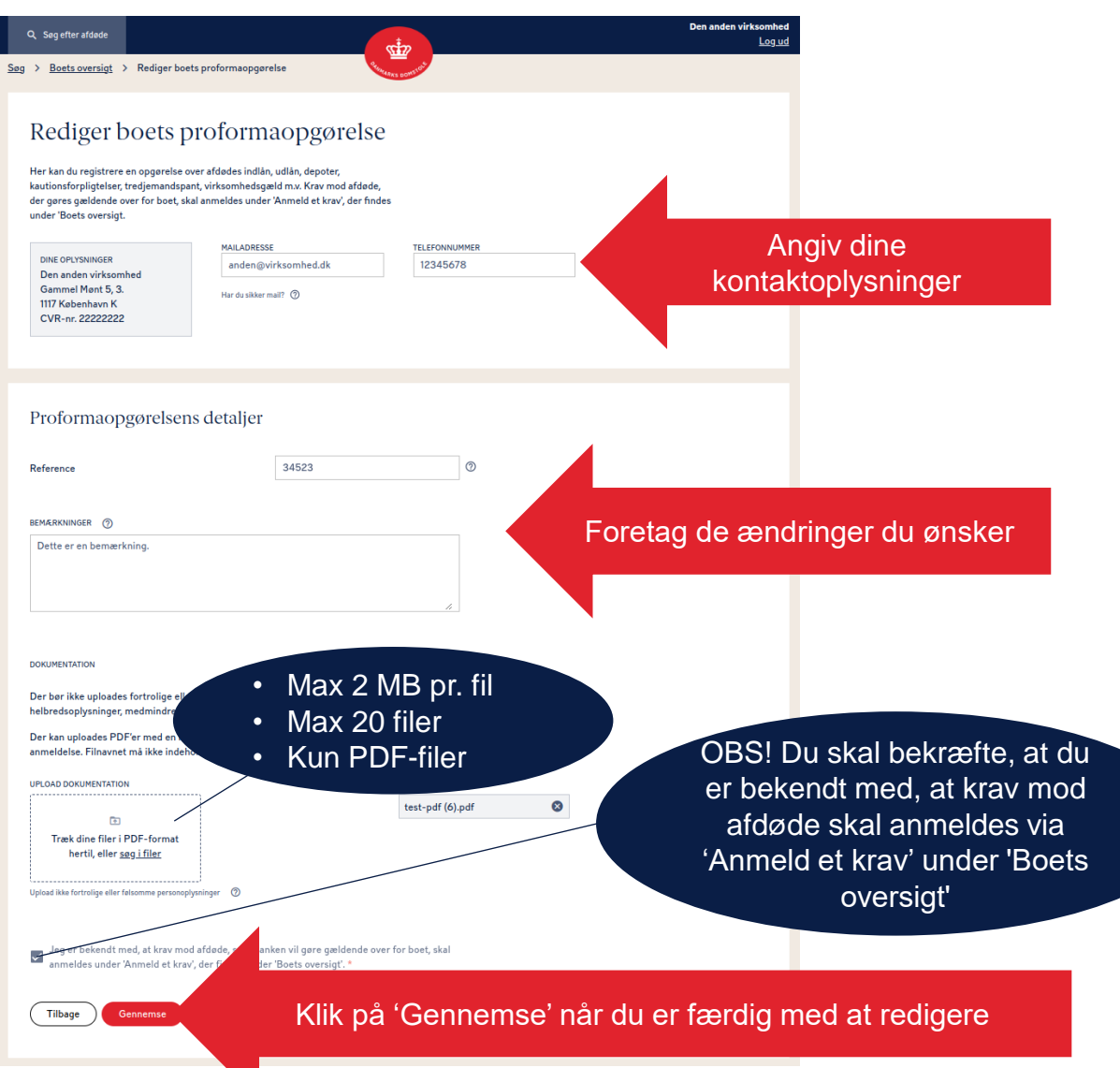

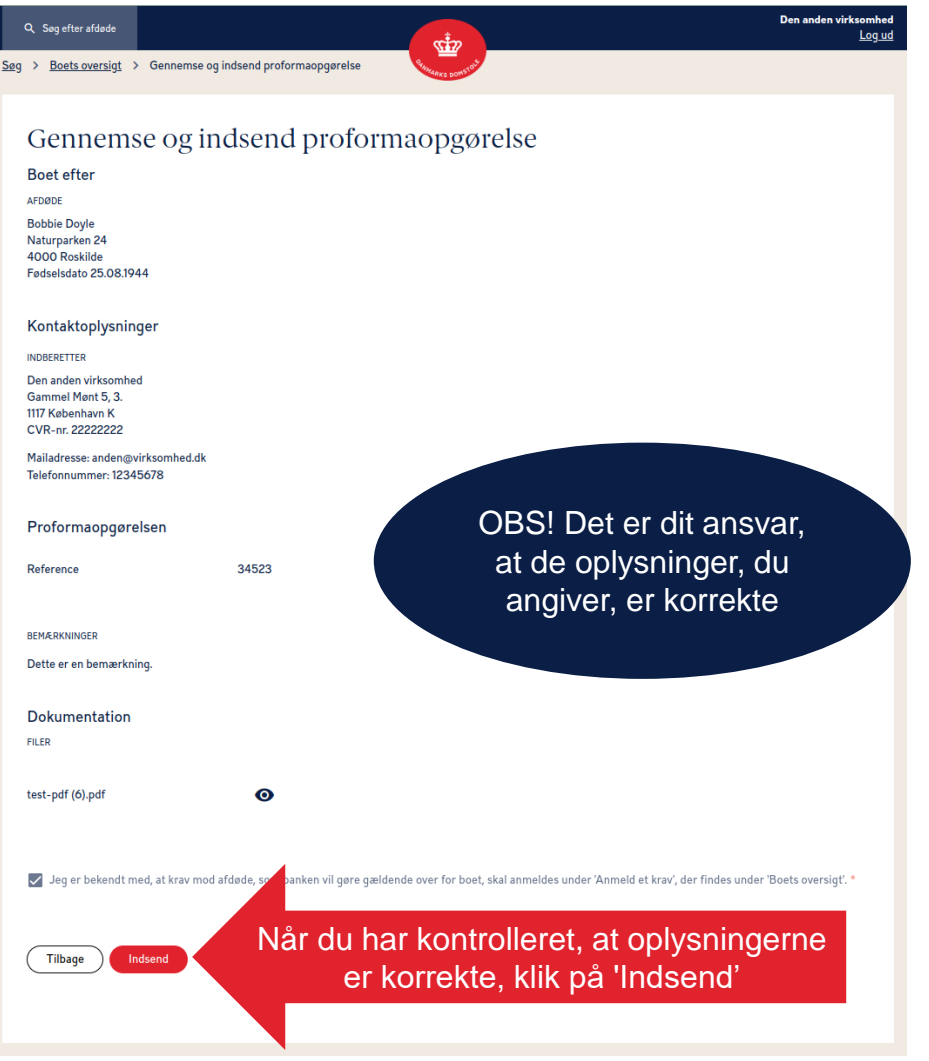

**DANMARKS DOMSTOLE** 

# Rediger en proformaopgørelse 3

Når du har registreret din proformaopgørelse, vises en kvittering.

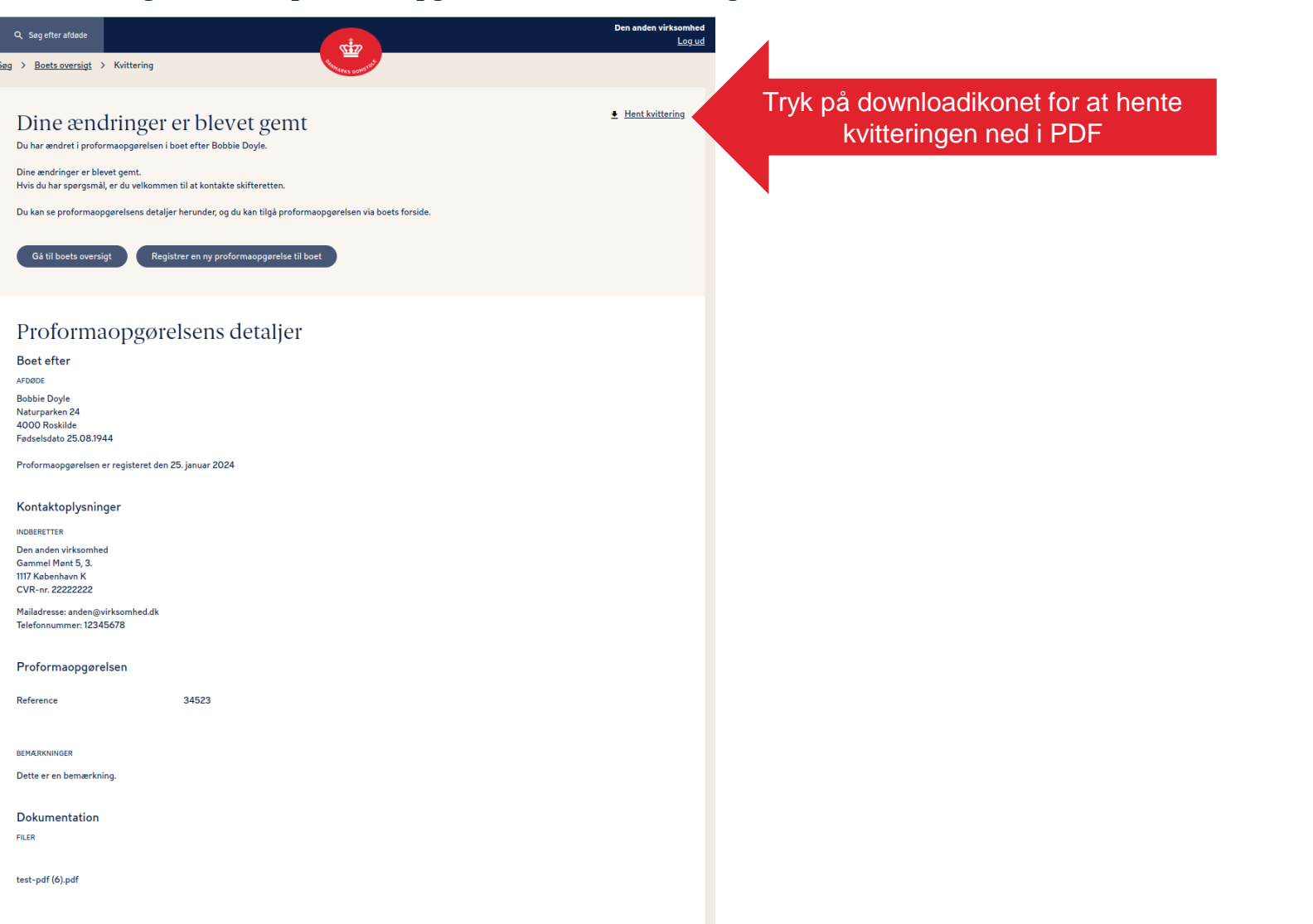

### Slet en proformaopgørelse 1

Du kan slette en proformaopgørelse ved at klikke på din proformaopgørelse under "Dine registreringer"

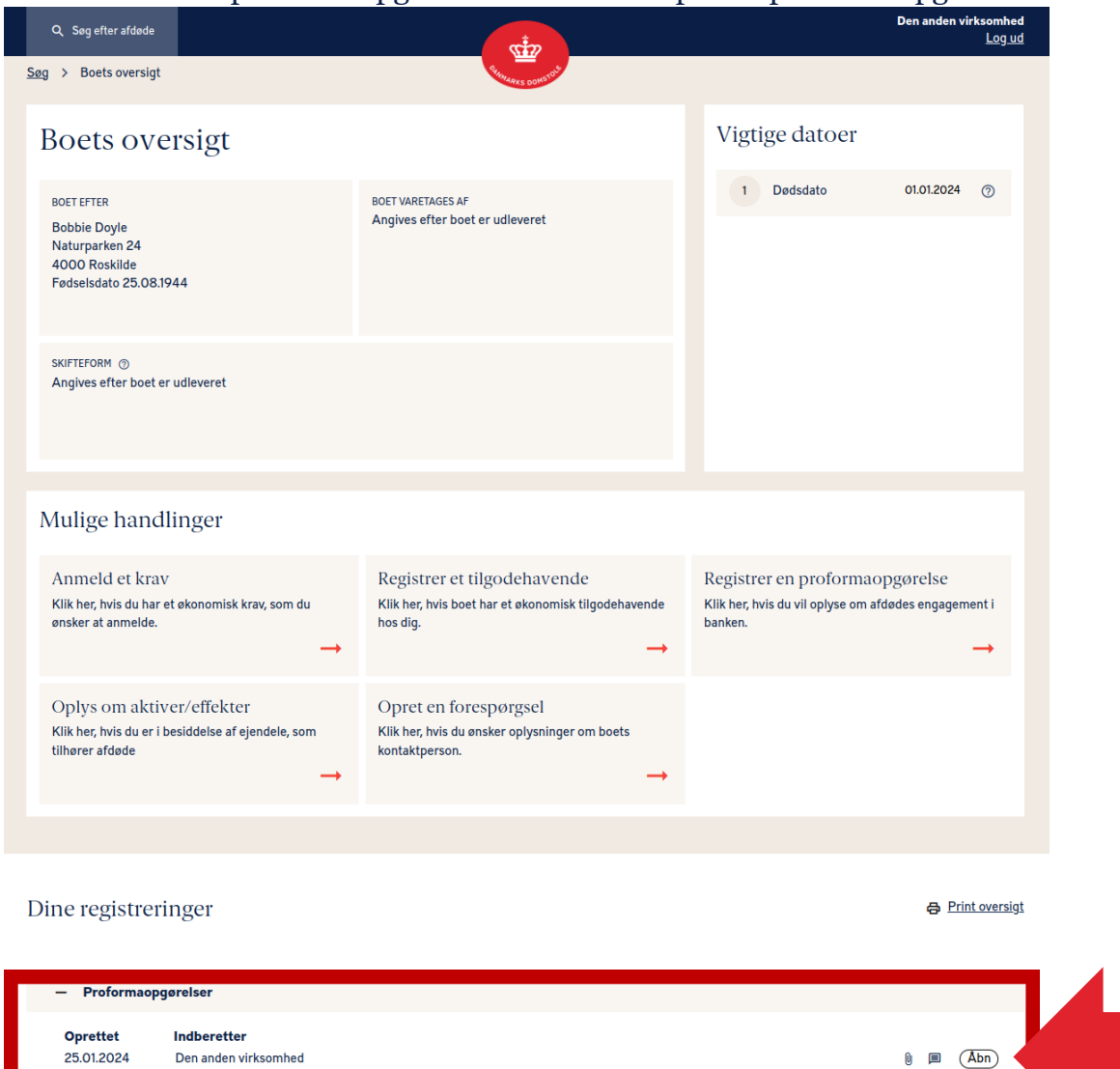

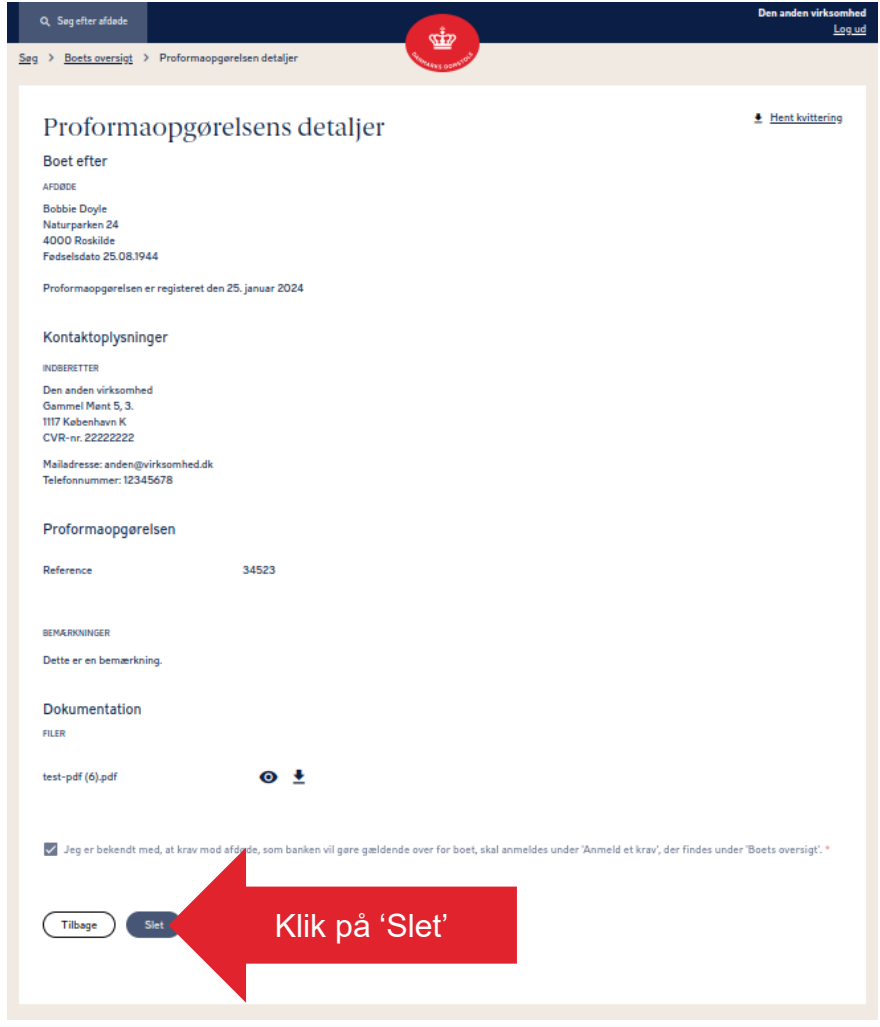

Klik på en proformaopgørelse for at slette den

# Slet en proformaopgørelse 2

Her bliver du bedt om at bekræfte sletningen.

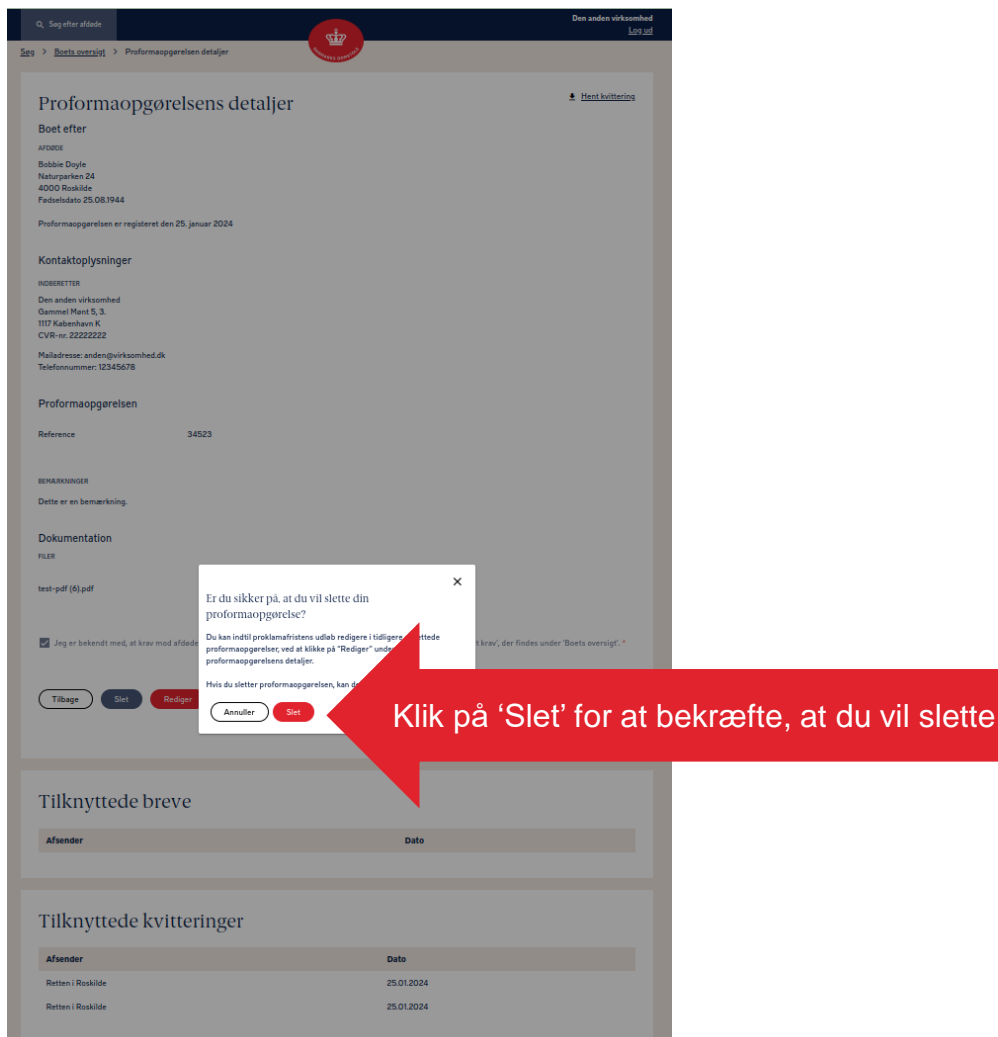

# Slet en proformaopgørelse 3

Når du har slettet proformaopgørelsen, vil du blive ført tilbage til 'Boets oversigt'.

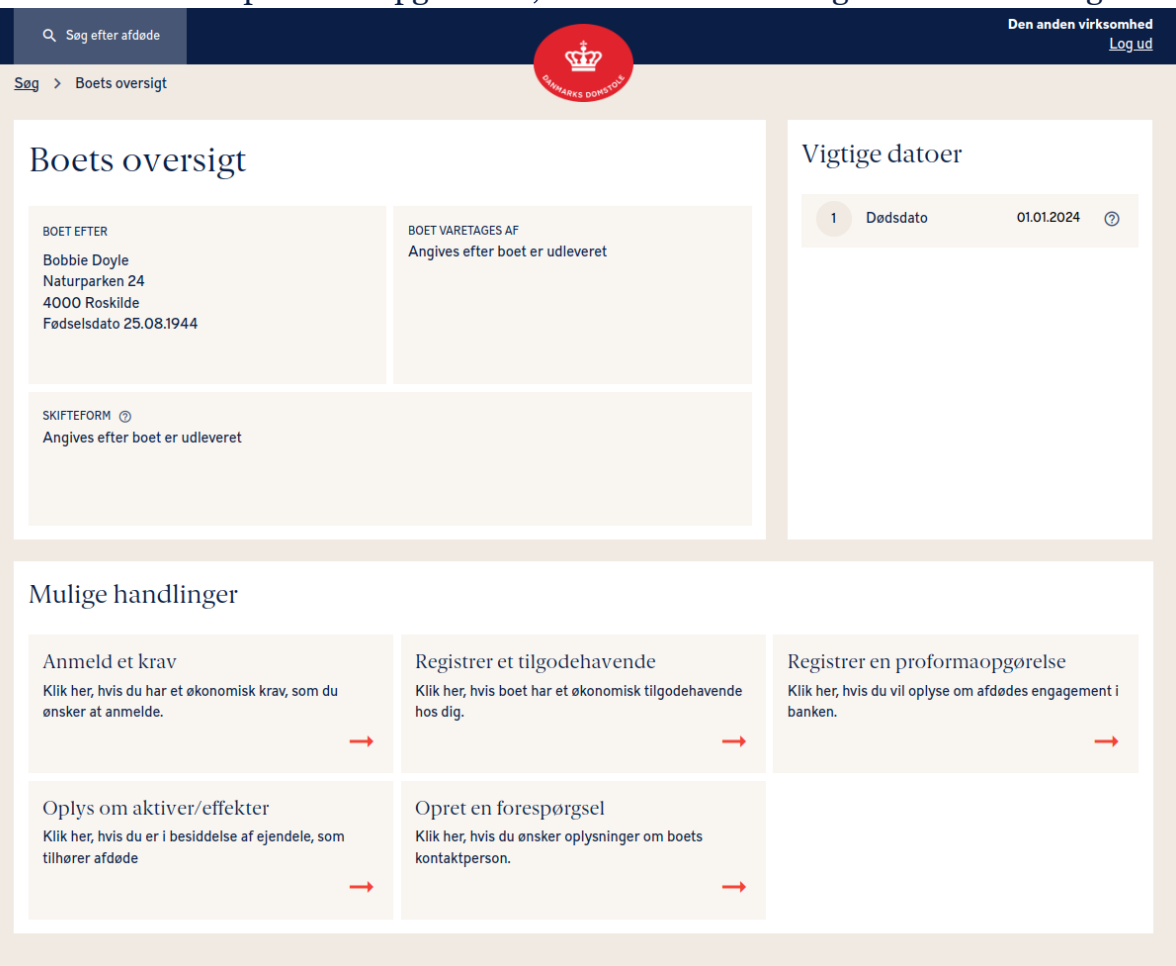

Dine registreringer

**骨** Print oversigt

#### **DANMARKS DOMSTOLE**